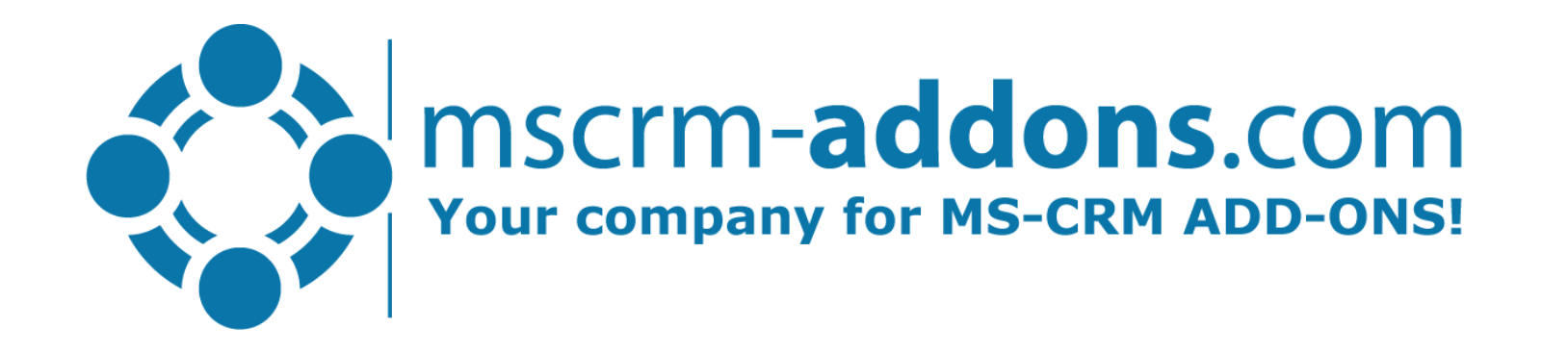

## Dynamic filters, reporting & data preview during template design

Clint Higley, Michael Dohr

# Data Preview: Show sample data during template design

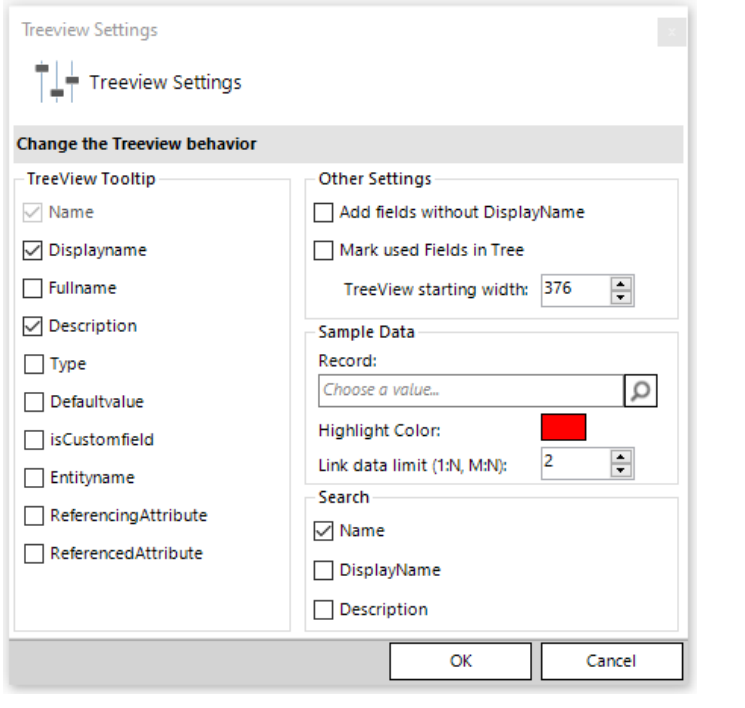

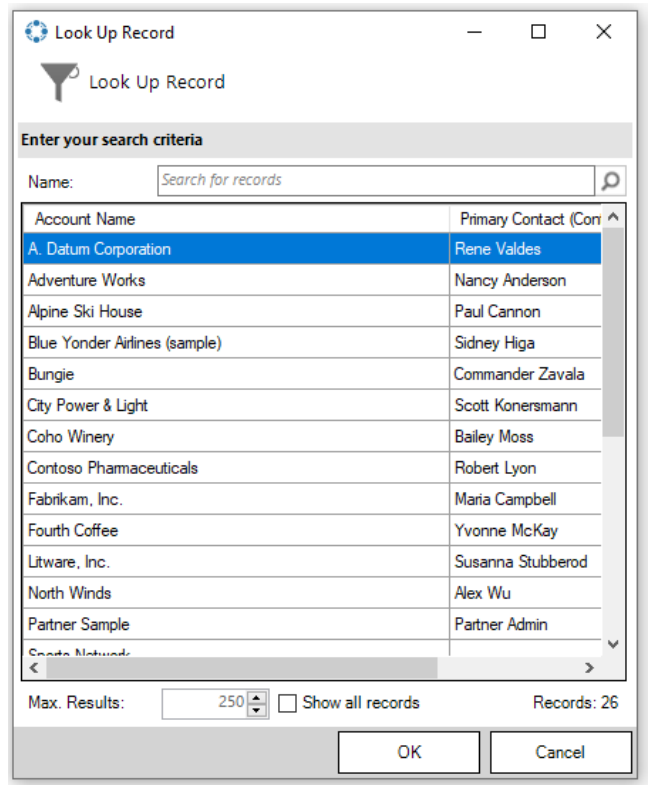

#### 1. Open settings **2. Choose record** 3. See values in treeview

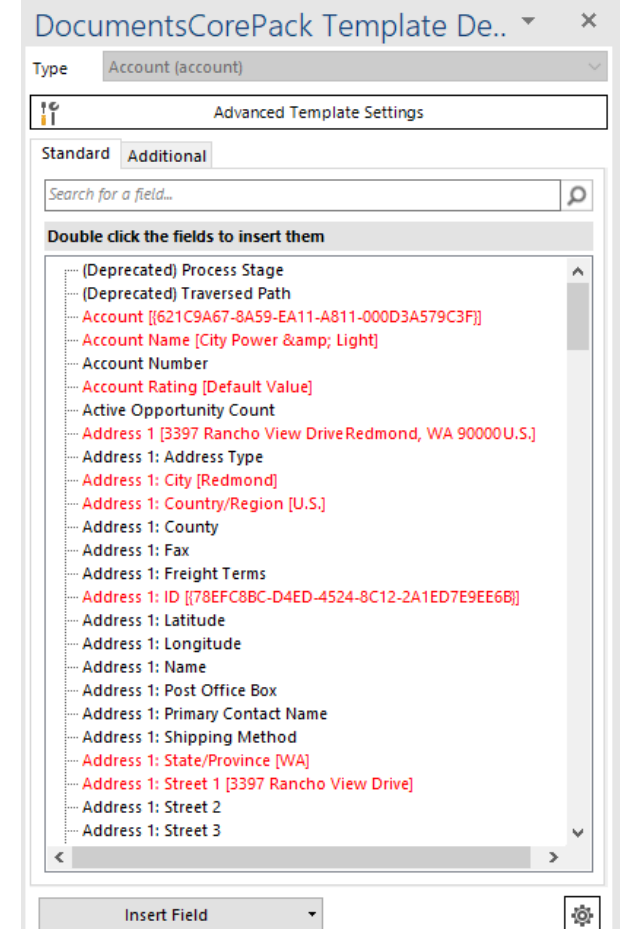

[How to: Activate Data Preview via Sample Data](https://support.mscrm-addons.com/knowledgebase/sample-data-feature-description-dynamics-365/)

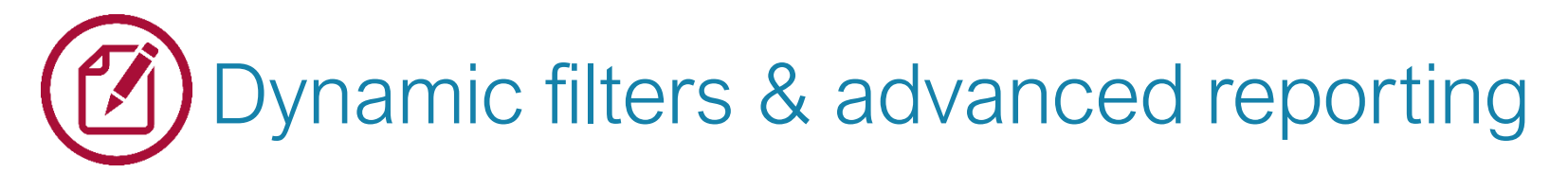

Dynamic filters allow to pass dynamic information into the data query for your template.

- **Sources:** Attribute (field value) of the selected record
	- User defined values from the DocumentsCorePack Dialog (via user [prompts\)](https://support.mscrm-addons.com/knowledgebase/step-by-step-how-to-set-up-user-prompts-2/)

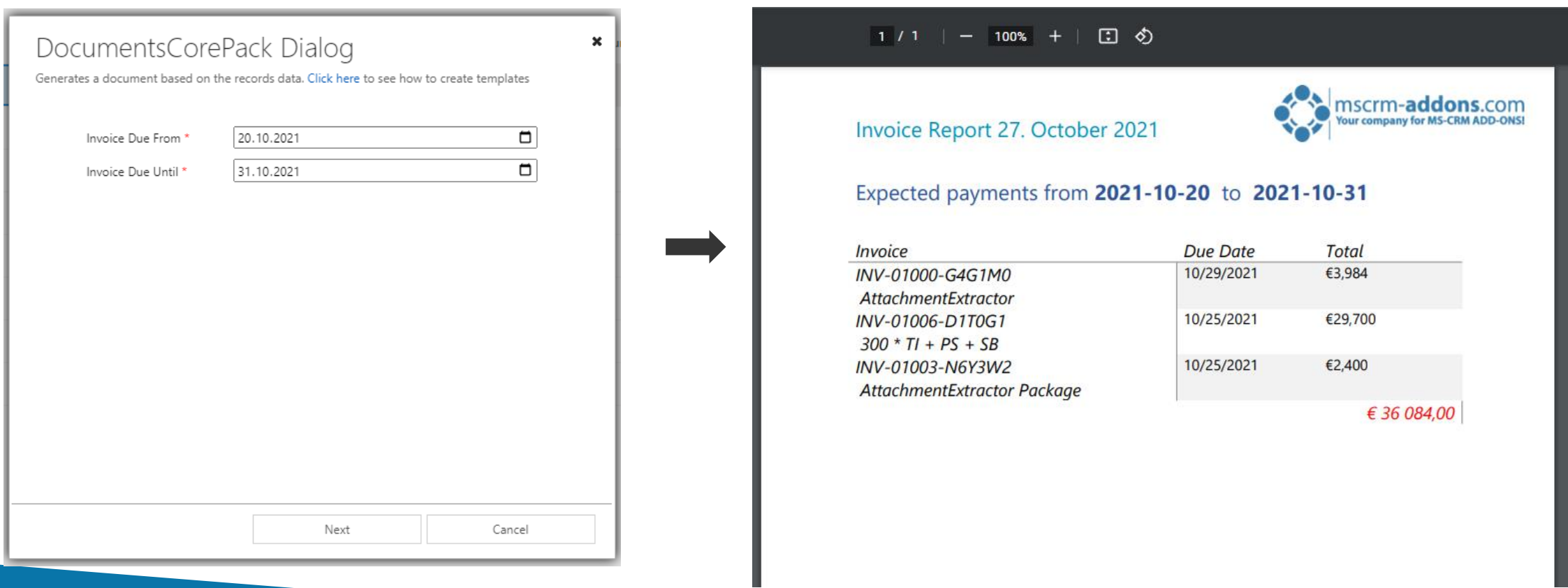

## Demo:

### Step-By-Step:

- Configuration of Data Preview settings for our template.
- Overview of setting up a Dynamic Filter
- Reporting using a Dynamic Filter

Helpful resources:

- Step-by-Step: Setup Dynamics filters [in DocumentCorePack](https://support.mscrm-addons.com/knowledgebase/dynamic-filters-feature-description-dynamics-365/) templates
- Step-by-Step: How to define user prompts [templates](https://support.mscrm-addons.com/knowledgebase/step-by-step-how-to-set-up-user-prompts-2/)
- Step-by-Step: Adding charts to [DocumentsCorePack](https://support.mscrm-addons.com/knowledgebase/documentscorepack-charts-feature-dynamics-365/) templates

### Availability:

- DocumentsCorePack Server: v2020.105 required ([Check Version & Upgrade](https://support.mscrm-addons.com/knowledgebase/how-to-update-the-solutions-of-your-online-service/))
- DocumentscorePack Client: v10.25 required [\(Download](https://www.mscrm-addons.com/Downloads/Download-DocumentsCorePack-For-Dynamics365))

# Thank You, & Stay Safe!

- You can find us on the web at [http://www.mscrm-addons.com](http://www.mscrm-addons.com/)
- Help-Center (Live-Chat, Support):<http://www.mscrm-addons.com/Support.aspx>
- Don't forget we have an awesome Knowledge Base at <https://support.mscrm-addons.com/>, you'll find it to be a helpful resource!

US: +1 404 720 6066 [ussales@mscrm-addons.com](mailto:ussales@mscrm-addons.com) Europe: +43 (316) 680 880 [sales@mscrm-addons.com](mailto:sales@mscrm-addons.com)

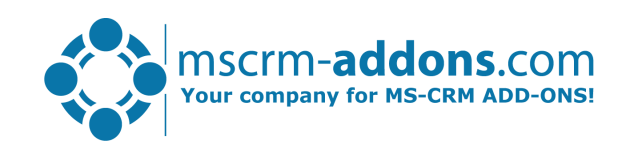